## České vysoké učení technické v Praze Fakulta jaderná a fyzikálně inženýrská

Katedra softwarového inženýrství

Studijní program: Aplikace informatiky v přírodních vědách Specializace: –

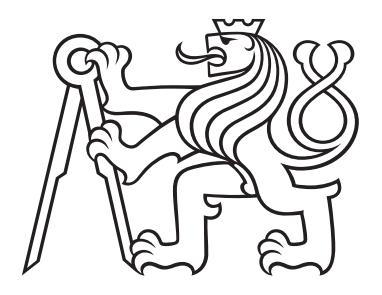

# Český název práce

## Title

## BAKALÁŘSKÁ PRÁCE

Rok: 2023

Vypracoval: Jméno Příjmení Vedoucí práce: JménoV PříjmeníV

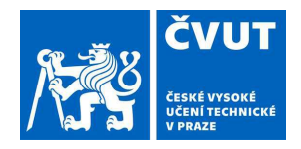

## ZADÁNÍ BAKALÁŘSKÉ PRÁCE

# vložit naskenované zadání, kde jsou

## I. OSOBNÍ A STUDIJI VŠECHNY podpisy!!!

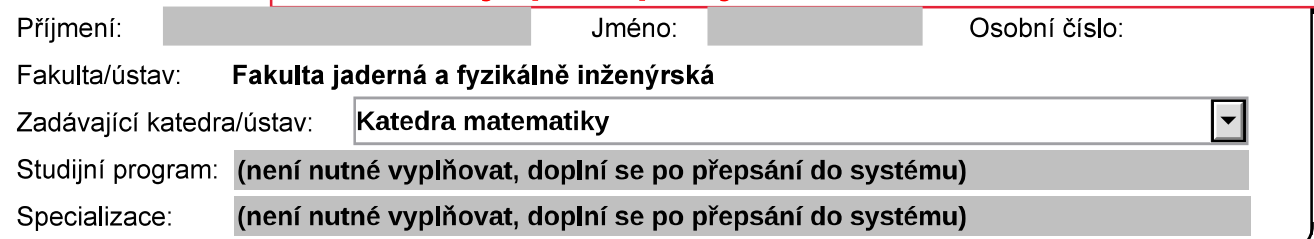

### II. ÚDAJE K BAKALÁŘSKÉ PRÁCI

Název bakalářské práce:

Název bakalářské práce anglicky:

Pokyny pro vypracování:

1. první bod zadání 2. druhý bod zadání  $\overline{3}$  atd

Seznam doporučené literatury:

[1] reference č. 1 [2] reference č. 2  $\overline{3}$  atd.

Jméno a pracoviště vedoucí(ho) bakalářské práce:

Jméno a pracoviště druhé(ho) vedoucí(ho) nebo konzultanta(ky) bakalářské práce:

Datum zadání bakalářské práce: bude doplněno Termín odevzdání bakalářské práce: bude doplněno

Platnost zadání bakalářské práce: bude doplněno

(iméno vedoucího - bude doplněno) podpis vedoucí(ho) práce

(iméno vedoucího - bude doplněno) podpis vedoucí(ho) ústavu/katedry

doc. Ing. Václav Čuba, Ph.D. podpis děkana

### III. PŘEVZETÍ ZADÁNÍ

Student bere na vědomí, že je povinen vypracovat bakalářskou práci samostatně, bez cizí pomoci, s výjimkou poskytnutých konzultací. Seznam použité literatury, jiných pramenů a jmen konzultantů je třeba uvést v bakalářské práci.

 $\blacktriangle$ 

Datum převzetí zadání

Podpis studenta

V případě jednostránkového zadání zakomentujte (v \*.tex) variantu B1 a odkomentujte např. variantu A1

### Prohlášení

Prohlašuji, že jsem svou bakalářskou práci vypracoval samostatně a použil jsem pouze podklady (literaturu, projekty, SW atd.) uvedené v přiloženém seznamu.

V Praze dne .................... ........................................

Jméno Příjmení

### Poděkování

Děkuji $\cdots$ za $\cdots$ 

J<br/>méno Příjmení  $\,$ 

### Název práce: Český název práce

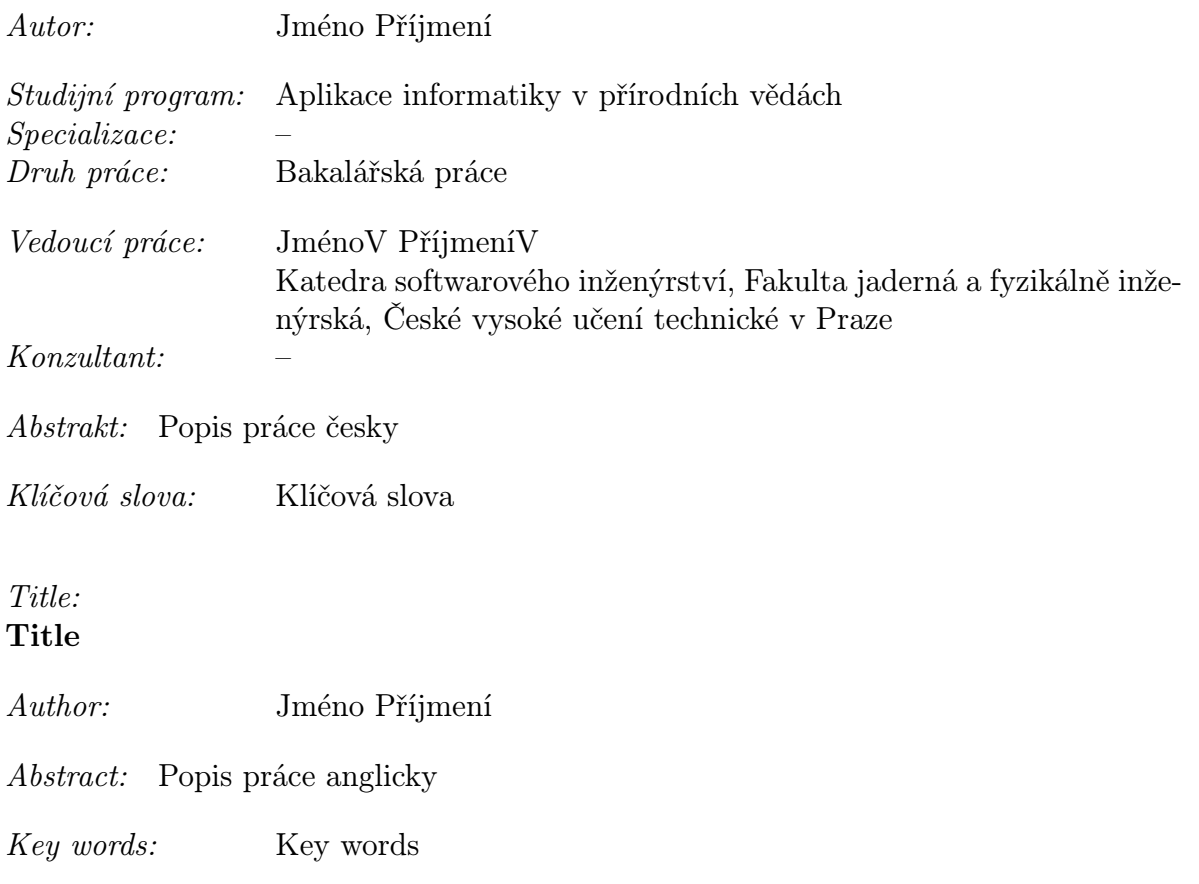

## Obsah

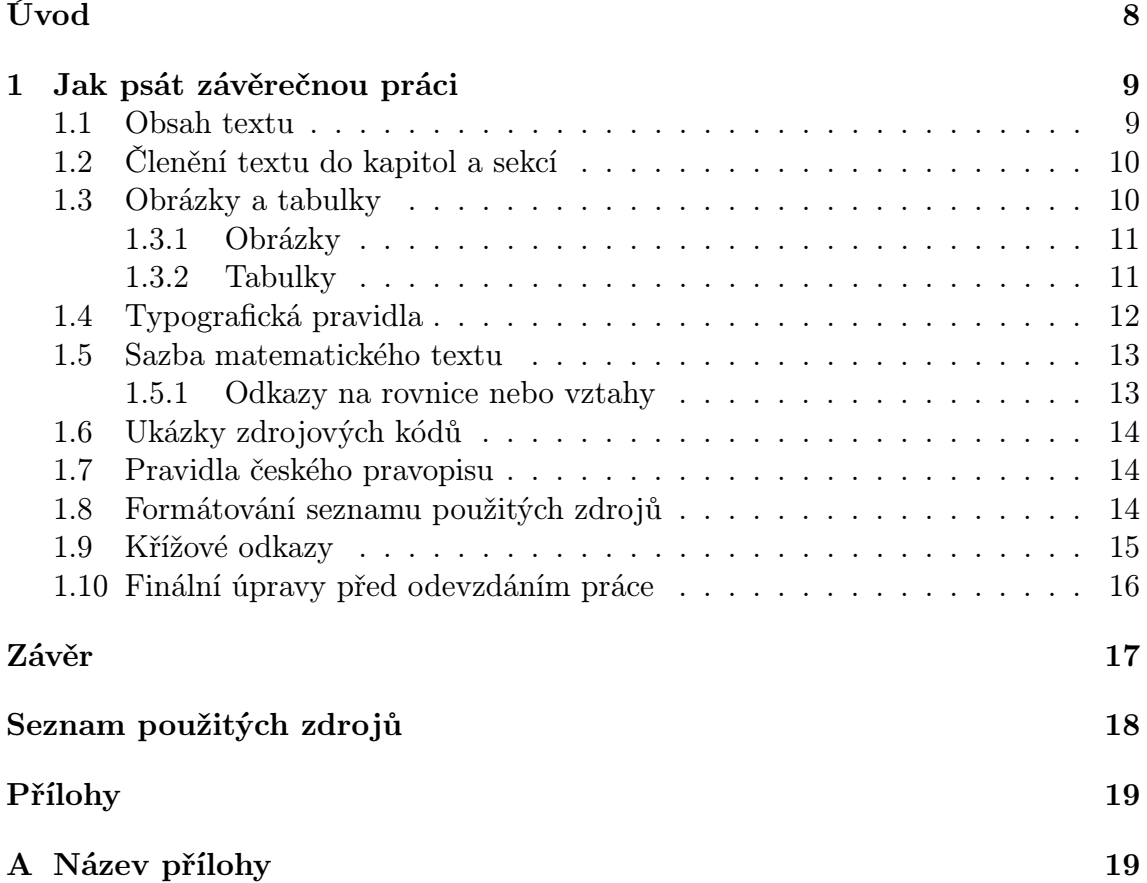

## <span id="page-7-0"></span>Úvod

Zde napište text úvodu (1-3 strany) nebo si text vložte ze samostatného souboru: např. příkazem \input{vnitrek uvod.tex}.

Text v úvodu se nerozdělujte na podkapitoly, nýbrž na jednotlivé odstavce. Odstavce od sebe oddělíte prázdným řádkem nebo příkazem \par.

Úvod práce by měl obsahovat vymezení tématu práce (a důvod výběru tématu), vymezení cíle/cílů práce, smysl cíle, způsob/metodu dosažení cíle (stručný nástin práce) a předpoklady či omezení práce. Můžete čtenářům také nastínit strukturu práce (tj. co v které kapitole najdou).

## <span id="page-8-0"></span>Kapitola 1

## Jak psát závěrečnou práci

Tento text, vložený do "šablony" příkazem \input{vnitrek kapitola1.tex}, slouží jako stručné pokyny<sup>[1](#page-8-2)</sup> pro psaní závěrečné práce a zároveň jej můžete využít jako ukázku práce v LATEXu.

Ve skutečné závěrečné práci nahraďte soubor vnitrek kapitola1.tex za jiný (nebo kompletně přepište obsah souboru).

### <span id="page-8-1"></span>1.1 Obsah textu

Obsah závěrečné práce musí zahrnovat všechny body z osnovy (formulář "Zadánín bak./dipl. práceÿ). Rozšíření zadání práce není zakázáno.

Textová část práce musí být autorským dílem studenta – vyhýbejte se proto jakýmkoliv pokusům o plagiátorství. Použité zdroje (knihy, webové stránky, software apod.) by měly být řádně citovány! Seznam použitých zdrojů se uvádí na konci práce, jednotlivé zdroje se citují příkazem \cite{}. Vyhněte se nejednoznačnostem a nejasnostem v textu.

Teoretická část práce bývá v rozsahu alespoň 10 stran. Z textu musí být jasně patrné, co je převzato z literatury a co jsou původní myšlenky studenta. Teorie by měla souviset s výsledkem závěrečné práce.

Praktická část práce by měla popsat/obsahovat dosažené výsledky (např. funkční program, číselný výsledek řešení, nové pravdivé řešení dokázané v rámci teorie, objektivně zdůvodněné rozhodnutí). Konkrétní výsledek je zvýrazněn v závěru práce a bez teorie uvedené v práci ho není možné dosáhnout. Výsledky práce by měly přinášet nějaké nové informace a vlastní pohled studenta na zpracovávané téma.

Samotná práce by měla být dobře strukturovaná a její jednotlivé části by na sebe měly dobře logicky navazovat. Důraz by měl být kladen na věcnost, odbornou úroveň, dobrou čtivost a (je-li to možné) aktuálnost textu. Velmi důležitá je faktická přesnost a úplnost (zejména při použití již neaktuálních zdrojů).

Tip: vyhněte se používání nevysvětlených zkratek. Nepoužívejte "odbornou hantýrku". Vyhněte se výrokům, které se dají různě interpretovat. Nepoužívejte příliš dlouhé věty.

<span id="page-8-2"></span> $1$ Podrobnější informace o psaní závěrečné práce získáte v rámci předmětu "Seminář k bakalářské práci" (resp. "Seminář k diplomové práci").

### <span id="page-9-0"></span>1.2 Členění textu do kapitol a sekcí

Závěrečná práce obvykle obsahuje asi 5-6 kapitol (včetně úvodu a závěru, tj. očíslované kapitoly jsou obvykle tři až čtyři). Kapitoly lze rozdělit na podkapitoly a tyto dále na jednotlivé sekce:

- kapitola: \chapter{Název},
- podkapitola (v kapitole): \section{Název},
- sekce (v podkapitole): \subsection{Název}.

Dělení do nižších úrovní se nepoužívá (tak velký rozsah závěrečné práce nemají, aby byla potřeba další úroveň obsahu).

Názvy (pod)kapitol a sekcí píšeme malými písmeny, kromě velkých začátečních písmen a jmen (např. "Trh v České republice"). V anglicky psané práci jsou pravidla jiná!

#### Tipy:

1. Je vhodné uložit si texty jednotlivých kapitol (nebo i podkapitol) do samostatných souborů, neboť pak lépe/jednoduše přeskupíte vybrané části, když zjistíte, že původní obsah práce nebyl navržen vhodně.

Typickým znakem nevhodně členěné práce jsou "malé" (cca čtyřstránkové) kapitoly a mezi nimi jedna "velká" 20stránková kapitola.

- 2. Zdá se, že potřebujete čtvrtou úroveň členění? Zvažte, zda z nějaké podkapitoly neudělat novou kapitolu závěrečné práce.
- 3. Pokud nevíte, jak vhodně rozčlenit svůj text, požádejte o radu vedoucího své práce (při pravidelných konzultacích).

### <span id="page-9-1"></span>1.3 Obrázky a tabulky

Text závěrečné práce je vhodné doplnit tabulkami nebo obrázky (grafy, diagramy užití apod.), abyste lépe ilustrovali své myšlenky nebo dosažené výsledky.

Obrázky a tabulky se vkládají do plovoucího prostředí (figure, table). Plovoucí prostředí si LaTeX umístí sám (na typograficky vhodné místo – typicky nahoru či naopak dolů na stránku. Občas se obrázky dostanou až na konec kapitoly, ale nejedná se o chybu).

Popis obrázku/tabulky se píše do příkazu \caption{} a měl by být stručný a výstižný. Obrázky mají popis dole, kdežto tabulky mají popis nahoře. Pokud je obrázek (resp. tabulka) převzatý, nezapomeňte na konci popisku citovat zdroj!

Do textu vždy napište důvod použití obrázku/tabulky a odkažte se na něj/ni:

- vytvoření odkazu: příkaz \label{} následovaný po příkazu \caption{},
- sazba čísla odpovídajícího odkazu (tj. např. číslo obrázku): příkaz  $\ref{\}$
- sazba čísla stránky, kde je odkaz: příkaz \pageref{}.

Tabulky a obrázky v plovoucím prostředí používají své vlastní, nezávislé číselné řady. Z toho vyplývá, že v odkazech uvnitř textu musíme kromě čísla udat i informaci o tom, zda se jedná o obrázek, anebo tabulku! Příklad: vizte obrázek~\ref{odkazObrA}.

#### <span id="page-10-0"></span>1.3.1 Obrázky

Obrázky se vkládají do plovoucího prostředí figure. Nesnažte se přesvědčit LATEX, aby byl obrázek umístěný uprostřed stránky! Porušilo by to typografická pravidla sazby.

Formát obrázku volte pokud možno vektorový (tj. EPS nebo PS), protože se dají zvětšovat i zmenšovat bez újmy na čitelnosti. Pokud máte k dispozici obrázek pouze v rastrovém formátu (např. PNG nebo schéma v JPG), nakreslete jej znovu v některém vektorovém grafickém programu. Nemá smysl konvertovat bitmapové obrázky do formátu EPS.

Tip: pomocí balíčku [TikZ](https://texample.net/) lze kreslit některé typy obrázků přímo v textu práce. (Pro použití TikZ je potřeba přidat správný příkaz \usepackage{} v preambuli "šablony".)

#### Ukázka – kód pro vložení obrázku

Příkazy pro vložení obrázku graf.png, na který se bude dát odkazovat pomocí grafA:

```
\begin{figure}
 \centering % vycentrovat
 \includegraphics[scale=1]{graf.png} % soubor + měřítko (scale)
 \caption{Graf závislosti $y$ na $x$.} % popis obrázku
 \label{grafA} % definice odkazu na obrázek (pro \ref{})
\end{figure}
```
#### <span id="page-10-1"></span>1.3.2 Tabulky

Tabulky se vkládají do plovoucího prostředí table. Součástí tohoto dokumentu je ta-bulka [1.1](#page-15-1) (na straně [16\)](#page-15-1), která obsahuje přehled maker ze "šablony".

#### Ukázka – kód pro vložení tabulky

Příkazy pro dvousloupcovou tabulku se záhlavím (tučně) a jedním řádkem, vše orámováno čarou (styl orámování tabulky si můžete zvolit, ale dodržujte stejný v celé práci):

```
\begin{table}
  \centering
  \caption{Popis tabulky.}
  \label{odkazTabA} % odkaz na číslo tabulky, lze využít v \ref{odkaz}
  \begin{tabular}{|l|l|} % 2 sloupce, zarovnání obsahu doleva
    \hline \bfseries{název1} & \bfseries{název2}\\
    \hline data1 & data2 \\
    \hline % koncová čára
  \end{tabular}
\end{table}
```
### <span id="page-11-0"></span>1.4 Typografická pravidla

Text práce musí vyhovovat typografickým pravidlům. Pokud netušíte, o co jde, vyhledejte si např. heslo "Základní pravidla hladké sazby".

Především se zaměřte na:

• členicí (interpunkční) znaménka  $\rightarrow$  podrobnosti pod heslem "Pravopis – interpunkce" na webu <https://prirucka.ujc.cas.cz/>.

Základní typografická pravidla pro znaménka:

Tečka, čárka, středník, dvojtečka, otazník a vykřičník se přimykají k předcházejícímu slovu bez mezery (mezera se píše až za nimi). Výjimkou je desetinná čárka (v anglicky psané práci desetinná tečka), okolo které se mezery nepíšou;

 $\bullet$  spojovník (spojovací čárka) a pomlčka $^2$  $^2$  jsou různé znaky! Pro spojovací čárku píšeme znak -, kdežto pomlčku sázíme jako --.

Kdy (a jak) se používá pomlčka: <https://prirucka.ujc.cas.cz/?id=165>.

Kdy se používá spojovník: <https://prirucka.ujc.cas.cz/?id=164>;

- závorky se přimykají k vnitřnímu textu, tedy mezera se píše před levou závorkou, a pak za pravou závorkou;
- uvozovky se přimykají k vnitřnímu textu. V česky psané práci můžete využít makro \uv{text}.

Pozor: pokud uvádíte ukázky zdrojového kódu programů, tak v nich se používají uvozovky anglické (a také jiný typ písma).

Podrobnosti k používání uvozovek: <https://prirucka.ujc.cas.cz/?id=162>;

- apostrof (odsuvník): <https://prirucka.ujc.cas.cz/?id=168>;
- lomítko jako oddělovač se píše bez mezer. Příklad: školní rok 2000/2001;
- procento se sází se zpětným lomítkem. Pozor na rozdíl mezi 20 % (dvacet procent) a 20% (dvacetiprocentní)! Podrobnosti: <https://prirucka.ujc.cas.cz/?id=790>;
- pevná mezera (znak ~) se píše mezi zkratkou jména a příjmením nebo mezi jednopísmennou předložkou/spojkou a následujícím slovem. Mezi číslem a jednotkou se píše úzká mezera. Ukázka: 7. $\backslash$ ,11. $\backslash$ ,1811 se narodil K.~J.~Erben.

#### Zvýrazňování textu

Pro zvýraznění pojmů uvnitř textu se používá kurzíva (příkaz \textit{} nebo lze využít makro  $\tilde{\tau}$  definované v "šabloně").

Silné zvýraznění (tj. tučné písmo) se v závěrečných pracích uvnitř odstavců nepoužívá (nicméně existuje příkaz \textbf $\{\}$  nebo makro \tb $\}$  ze "šablony").

#### Psaní výčtů

Pro psaní výčtů lze v LATEXu využít prostředí enumerate (číslovaný seznam) nebo itemize (odrážky), položky píšeme do \item. Pravidla: <https://prirucka.ujc.cas.cz/?id=870>.

<span id="page-11-1"></span><sup>2</sup>Pomlčka v anglicky psané práci se sází jako --- a bez mezer okolo.

#### Psaní zkratek

O psaní zkratek pojednává heslo "Zkratky, značky, čísla a číslovky" na webovém rozcestníku <https://prirucka.ujc.cas.cz/>.

#### Složení čísel a slov

Jak správně psát slova složená z čísel a slov? Vcelku podrobné vysvětlení naleznete na: <https://prirucka.ujc.cas.cz/?id=790>.

Pozor na význam: 5° znamená pětistupňový, kdežto 5° (s úzkou mezerou) znamená pět stupňů.

Ukázka správného zápisu (všimněte si: je to bez mezer a bez spojovníku):

```
– 20leté pozorování nebo
```
– dvacetileté pozorování (jakékoli jiné tvary jsou chybné!).

#### Psaní značek

Psaní značek, především matematických: <https://prirucka.ujc.cas.cz/?id=785>.

### <span id="page-12-0"></span>1.5 Sazba matematického textu

Mezi nejdůležitější typografické zásady psaní matematického textu patří:

- známé konstanty a čísla určitá se píšou vzpřímeným řezem (např. 124, e,  $\pi$ , 1 3i),
- obecné konstanty a proměnné se píšou kurzívou (např.  $a, x, x_1$ ),
- identifikátory vektorů a matic se sázejí tučným řezem písma, např. v, M,
- názvy funkcí (resp. známých polynomů) se píšou vzpřímeným řezem (např.  $sin(x)$ ,  $exp(y), p(x)$ ,
- $\bullet$  diferenciály se píšou vzpřímeným řezem, příslušná proměnná pak kurzívou: dx.

Poznámka: příkazy pro matematickou sazbu jsou popsány též v knize  $\cancel{B T_F X}$ pro začátečníky od J. Rybičky (ISBN 80-7302-049-1).

#### <span id="page-12-1"></span>1.5.1 Odkazy na rovnice nebo vztahy

Rovnice, na které se budete v textu odvolávat, opatřete pořadovými čísly při pravém okraji příslušného řádku (např. prostředí equation). Příklad:

$$
p = \frac{1}{n} \cdot \sum_{i=1}^{n} c_i
$$
 (1.1)

Číslování rovnic může být průběžné v textu, nebo v jednotlivých kapitolách, odkaz na vzorec vysází příkaz \eqref{odkaz} z balíku amstex, resp. napište:  $(\ref{odkaz})$ .

#### Desetinné číslo v matematickém režimu

V českém textu používáme u čísel desetinnou čárku, avšak čárka je v matematickém režimu chápána jako oddělovač prvků seznamu ( $\Rightarrow$  LAT<sub>EX</sub> za ni automaticky přidává mezeru), proto je nutno desetinnou čárku uzavírat do složených závorek: \$a=21{,}7\$.

### <span id="page-13-0"></span>1.6 Ukázky zdrojových kódů

Pokud chcete v textu své práce upozornit na nějaký obzvláště zajímavý zdrojový kód<sup>[3](#page-13-3)</sup>, můžete zařadit krátkou ukázku (obvyklejší však je, že ukázky zdrojového kódu uvedete až do textové přílohy práce s patřičným komentářem. Nebo je neuvádíte do textu vůbec).

Prostředí pro zdrojové kódy: jednoduché verbatim nebo pokročilejší lstlisting, kde se zvýrazní syntaxe nastaveného programovacího jazyka (příkaz  $\text{listset}\$ ).

### <span id="page-13-1"></span>1.7 Pravidla českého pravopisu

Text práce by se neměl prohřešit pravidlům českého pravopisu. Jako pomocník může posloužit např. <https://prirucka.ujc.cas.cz/>, kde nahoru napíšete slovo a necháte si jej vyhledat (zda vůbec takové slovo existuje a jak se skloňuje/časuje, resp. jak se používá).

Tip: nainstalujte si do editoru kontrolu českého pravopisu. Pokud si nejste čímkoli jisti, kupte/půjčte si aktuální "Pravidla českého pravopisu" nebo požádejte o kontrolu gramatických chyb osobu s vytříbeným smyslem pro český jazyk (která se nebude zaměřovat na obsah práce, ale právě na stylistiku a pravopis).

Pozor: není úkolem vedoucího práce, aby opravoval (a četl) pravopisné chyby ve vašich "betaverzích" textu!

### <span id="page-13-2"></span>1.8 Formátování seznamu použitých zdrojů

Ve své závěrečné práci studenti pracují s různými zdroji informací (ideálně s knihami, nikoli nerecenzovanými weby). Text práce pak bude obsahovat údaje, které nejsou původní, a proto je potřeba zdůraznit, co není studentův text:

- citují se použité zdroje, které se týkají obsahu práce (nikoli zdroje související s úpravou/formou závěrečné práce, jako např. příručka k LAT<sub>E</sub>Xu),
- citován by měl být vždy originální zdroj (nikoli stránka z Wikpedie). Pokud se jedná o nějaký všeobecně známý fakt, normu, resp. standard de facto či de iure, tak není potřeba hledat zdroj;
- seznam použitých zdrojů je umístěn za závěrem práce a řadí se abecedně podle příjmení autorů (pokud autor chybí, tak podle prvního slova).

<span id="page-13-3"></span><sup>3</sup>Veškeré zdrojové kódy svého programu odevzdáte jako samostatnou přílohu závěrečné práce v systému KOS, typicky jako archiv (např. ZIP. Velikostní limit je asi 2 GB).

Pravidla pro práci s bibliografickými citacemi jsou definována českými technickými normami ČSN ISO 690 a 690-2.

Tip: použijte <https://www.citacepro.com/> a vyexportujte si uložené zdroje do TeXu (před exportem abecedně seřaďte dle příjmení autorů!)

Dbejte na úplnost použitých zdrojů ⇒ uvádějte co nejvíce informací o citovaném zdroji (např. název sborníku, číslo stránky ve sborníku, platný odkaz na článek).

Pozor: web CitacePro nemusí obsahovat relevantní informace o použitém zdroji ⇒ vždy si citaci zkontrolujte podle originální knihy!

### <span id="page-14-0"></span>1.9 Křížové odkazy

Pro odkazy na stránky, na čísla kapitol a podkapitol, na čísla obrázků a tabulek atd. využíváme speciálních prostředků DTP programu, které zajistí vygenerování správného čísla i v případě, že se text posune díky změnám samotného textu nebo díky úpravě parametrů sazby. V systému LATEX jde o odkaz na číslo, které odpovídá umístění značky v textu (tzv. navěští).

#### Definice návěští

Návěští se definuje pomocí  $\lambda$ abel $\{$ navesti $\}^4$  $\}^4$ , uvedeného <u>za</u> příkazem pro vytvoření objektu (např. u obrázku za příkazem  $\operatorname{mod}\{$ , u podkapitoly za příkazem  $\setminus \operatorname{sel}$ ).

Návěští musí být v rámci celého dokumentu jedinečné – na nejednoznačnosti upozorní LATEX při překladu dokumentu (+ zprávy se ukládají do LOG-souboru)!

Každé návěští se vztahuje k nějakému čítači (counter), např. k číslu kapitoly, podkapitoly, obrázku či tabulky. Můžete si také definovat vlastní prostředí s čítačem (příkaz \newcounter{}).

#### Odkaz na návěští

Použití odkazu závisí na tom, co potřebujete:

1. \ref{navesti} ... vysází odkaz na návěští, tj. vytiskne hodnotu příslušného čítače v daném místě (např. číslo kapitoly nebo číslo obrázku).

Pozor: příkaz netiskne název objektu $(!) \Rightarrow$  musíte napsat, od čeho je to číslo, např.: na obrázku~\ref{obrXY} je znázorněn průběh teplot;

2. \pageref{navesti} ... vysází číslo stránky, kde se nachází odkazovaná položka;

Speciality:

- $\equiv \{haversi\}$ ... odkaz na číslo rovnice/vzorce (nutný balíček amsmath);
- $\bullet \ \c{it\{id\} \dots}$ odkaz na položku ze seznamu použitých zdrojů $^4$  $^4$ .

<span id="page-14-1"></span><sup>&</sup>lt;sup>4</sup>V seznamu použitých zdrojů se návěští definuje jinak: \bibitem{id}.

### <span id="page-15-0"></span>1.10 Finální úpravy před odevzdáním práce

Závěrečná práce se odevzdává elektronicky v systému KOS (termíny odevzdání jsou určeny harmonogramem akademického roku na FJFI).

Před odevzdáním výsledného PDF si zkontrolujte (resp. nechte si od někoho zkontrolovat):

- zda je vloženo správné (podepsané) oficiální zadání práce + první strany práce mu odpovídají  $(\Rightarrow \text{máte správně vyplněná makra z tabulky 1.1});$
- jestli text práce neobsahuje gramatické (podkapitola [1.7\)](#page-13-1) nebo stylistické chyby,
- zda v práci nejsou typografické chyby (podkapitola [1.4\)](#page-11-0). Pozor: často zůstávají na konci řádků jednopísmenné předložky/spojky,
- jestli práce neobsahuje formální či věcné chyby (takovéto problémy pomůže odhalit vedoucí práce, kterému dostatečně včas před termínem odevzdání práce několikrát ukážete svůj text).

| $1$ abuna 1.1. mana uchnovana v "sabione (v abeceunin porau). |                                                              |                 |
|---------------------------------------------------------------|--------------------------------------------------------------|-----------------|
| makro                                                         | význam                                                       | jak vyplnit     |
| $abstrCZ\{\}$                                                 | český popis práce (abstrakt)                                 | vlastní text    |
| $abstrEN\{\}$                                                 | anglický popis práce (abstract)                              | vlastní text    |
| $\setminus \texttt{autor}\$                                   | jméno a příjmení autora závěrečné práce, včetně do-          | dle zadání!     |
|                                                               | savadních titulů                                             |                 |
| $\text{cut}\{\}$                                              | oficiální název vysoké školy                                 | dle zadání!     |
| $druh$ {}                                                     | typ závěrečné práce                                          | dle zadání!     |
| $\texttt{fjfi}\}$                                             | oficiální název fakulty                                      | dle zadání!     |
| $kde\$                                                        | místo odevzdání (6. pád $\Rightarrow$ "Praze" nebo "Děčíně") | místo studia    |
| $keyword{}$                                                   | klíčová slova (anglicky) oddělená čárkou                     | vlastní text    |
| $klicova\$                                                    | klíčová slova (česky) oddělená čárkou                        | vlastní text    |
| $\text{konzultant}\{\}$                                       | jméno a příjmení konzultanta                                 | dle zadání      |
| $katedra{}$                                                   | oficiální název katedry                                      | dle zadání!     |
| $\log oCVUT$                                                  | logo ČVUT (lev s kružítkem)                                  | neměnit!        |
| $n$ azevcz $\{\}$                                             | český název práce                                            | dle zadání!     |
| $n$ azeven $\{\}$                                             | anglický název práce                                         | dle zadání!     |
| $\texttt{podekovani}\{\}$                                     | text poděkování                                              | vlastní text    |
| $pracovistekonz\}$                                            | pracoviště konzultanta                                       | dle zadání!     |
| $pracovisteVed{}$                                             | pracoviště vedoucího práce                                   | dle zadání!     |
| $\text{program}\{\}$                                          | název studijního programu                                    | dle zadání!     |
| $\text{prohlaseni}\{\}$                                       | text prohlášení                                              | vlastní text    |
| $\mathsf{rok}\{\}$                                            | konkrétní rok odevzdání práce (nikoli celý akad. rok)        | dle skutečnosti |
| $\{ \}$                                                       | název specializace (pokud ji váš studijní program má)        | dle zadání!     |
| $\mathsf{t} \mathsf{b} \{\}$                                  | zvýraznění tučným písmem (zkratka příkazu \textbf{})         | neměnit         |
| $\mathsf{ti}\{\}$                                             | zvýraznění kurzívou (zkratka příkazu \textit{})              | neměnit         |
| $v$ edouci $\{\}$                                             | jméno a příjmení vedoucího práce, včetně titulů              | dle zadání!     |
| $woman\}$                                                     | koncovka minulého času u sloves                              | "a" pro ženy    |

<span id="page-15-1"></span>Tabulka 1.1: Makra definovaná v "šabloně" (v abecedním pořadí).

Poznámka: případné chyby v tomto textu pište na e-mail dana.majerova(at)fjfi.cvut.cz.

## <span id="page-16-0"></span>Závěr

Zde napište text závěru své práce (1-3 strany, nerozdělujte na podkapitoly) nebo jej vložte ze samostatného souboru: např. příkazem \input{vnitrek zaver.tex}.

Závěr by měl obsahovat shrnutí práce a zopakovat/zdůraznit, jaké jsou výsledky. Může obsahovat i náměty na budoucí rozšířené práce.

V závěru práce byste neměli hodnotit svou práci – to udělají členové komise při státní závěrečné zkoušce.

## <span id="page-17-0"></span>Literatura

[1] Autor. Název knihy. Město. Nakladatelství. Rok.

## <span id="page-18-0"></span>Příloha A

## Název přílohy

Zde napište text první přílohy nebo jej vložte, např.: \input{priloha A.tex}.